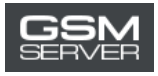

## Активация аккаунта WUXINJI для нового пользователя

## **1. Скачайте ПО WUXINJI:**

Перейдите по этой ссылке[: http://english.wuxinji.com/index-en.html](http://english.wuxinji.com/index-en.html)

Кликните "Download"

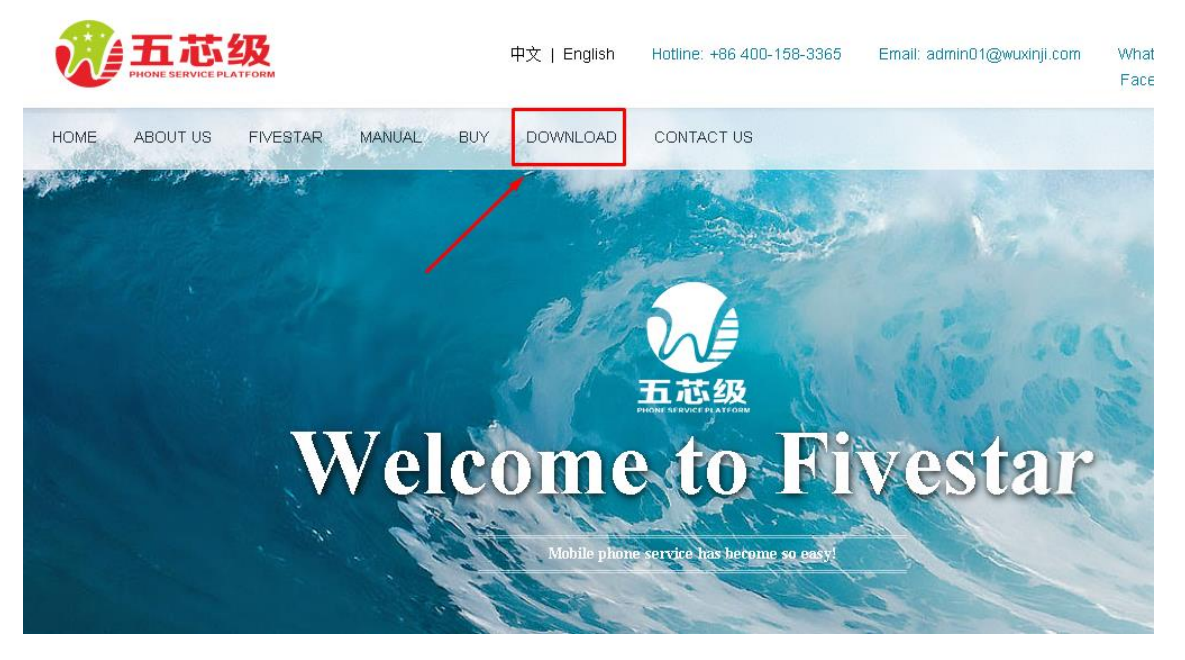

Выберите подходящую вам ссылку.

## **2. Установите ПО:**

Не забудьте выбрать язык "English" во время установки, чтобы выбрать английский язык интерфейса.

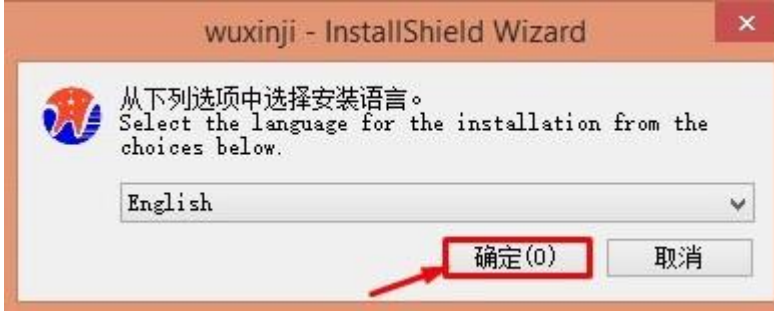

3. Купите активацию на сайте **[gsmserver.com](https://gsmserver.com/)** 

4. Когда ваш заказ будет обработан, вы получите email с информацией о вашем аккаунте (Account, Password, SN, Key).

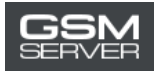

5. Запустите ПО WUXINJI. Выберите опцию **VIP card activation**.

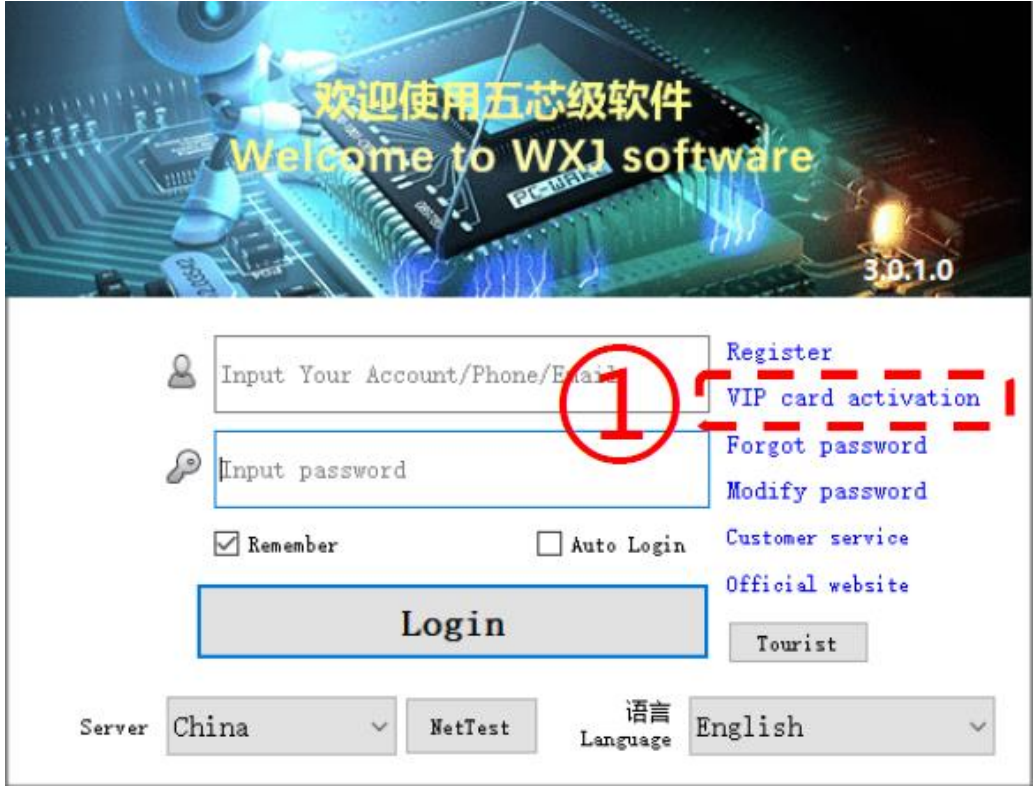

6. Войдите в ваш аккаунт, указав полученную информацию. Нажмите **Activate now**.

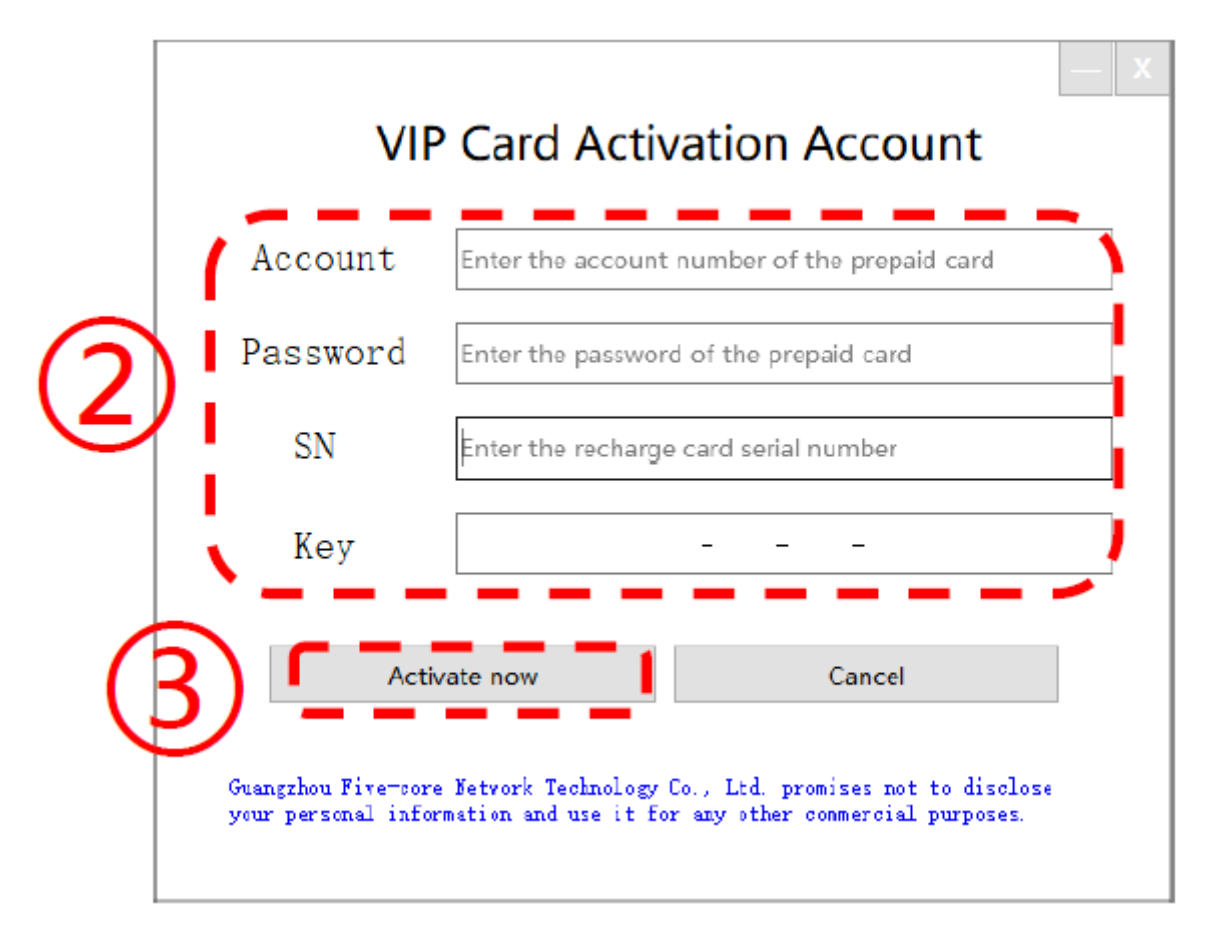

7. Готово! Теперь вы можете использовать ваш аккаунт WUXINJI.